# **Операционная система Windows**

Microsoft JOANS

**Содержан ие 1.Операционная система компьютера 2.Обзор операционных систем Windows 3.Объекты Windows 4.Интерфейс Windows 5.Графические элементы управления 6.Объекты рабочего стола 7.Структура главного меню 8.Работа с окнами папок 9.Стандартные приложения**

## **1. Операционная система компьютера**

Пакет системных программ, необходимый для согласованной работы всех устройств и прикладных программ компьютера, получается немалым. В него входят сотни программ. Чтобы не подбирать и не устанавливать их индивидуально, приня поставлять их в пакете. Этот пакет и называют операционной системой компьютера.

# **Функции операционной системы**

У операционной системы очень много функций. Разные операционные системы имеют разный состав функций. Функции операционной системы направлены на удовлетворение требований совместимости между программами, устройствами и людьми.

## **2. Обзор операционных систем Windows**

- **Windows NT**
- В 1994 году была выпущена первая полноценная
- операционная
- система Windows. Она имела самостоятельное ядро, свою файловую систему и графический интерфейс пользователя. **Windows 95**
- Эта первая универсальная операционная система имела
	- ядро,
	- унаследованное от MS-DOS. Сразу после выхода она была широко поддержана ранее созданными приложениями ANNI YOMA MS–DOS.

#### **Windows 98**

От операционной системы Windows 95 эта система отличается наличием системных средств для удобного подключения к Интернету и работы с основными службами Интернета.

#### **Windows ME**

Эта операционная система стала последней, построенной на ядре, унаследованном от MS-DOS. **Windows 2000**

Планировалось, что эта операционная система объединит две линии развития Windows: служебную и потребительскую, - однако этого не произошло, из-за того, что ядро Windows 2000 не совместимо с ядром систем, унаследовавших его **NOTMS-DOS.** 

# **Windows XP**

Выпущенная в конце 2001 года, эта версия Windows свела воедино требования к операционной системе для служебных и потребительских компьютеров. Она обеспечивает высокую надежность в работе, достаточную безопасность для управления локальной сетью, хорошую совместимость с программами для Windows 95/98/Me, и хорошо поддержана производителями компьютерных устройств.

## **3.Объекты Windows**

Windows-это объектно-ориентированная операционная система.

Все объекты Windows имеют свойства, различимые в операционной системе, и методы-действия, связанные с объектами. Свойства объектов Windows регистрируются операционной системой и могут быть изменены. Методы объектов

Windows реализуются процессами Windows.

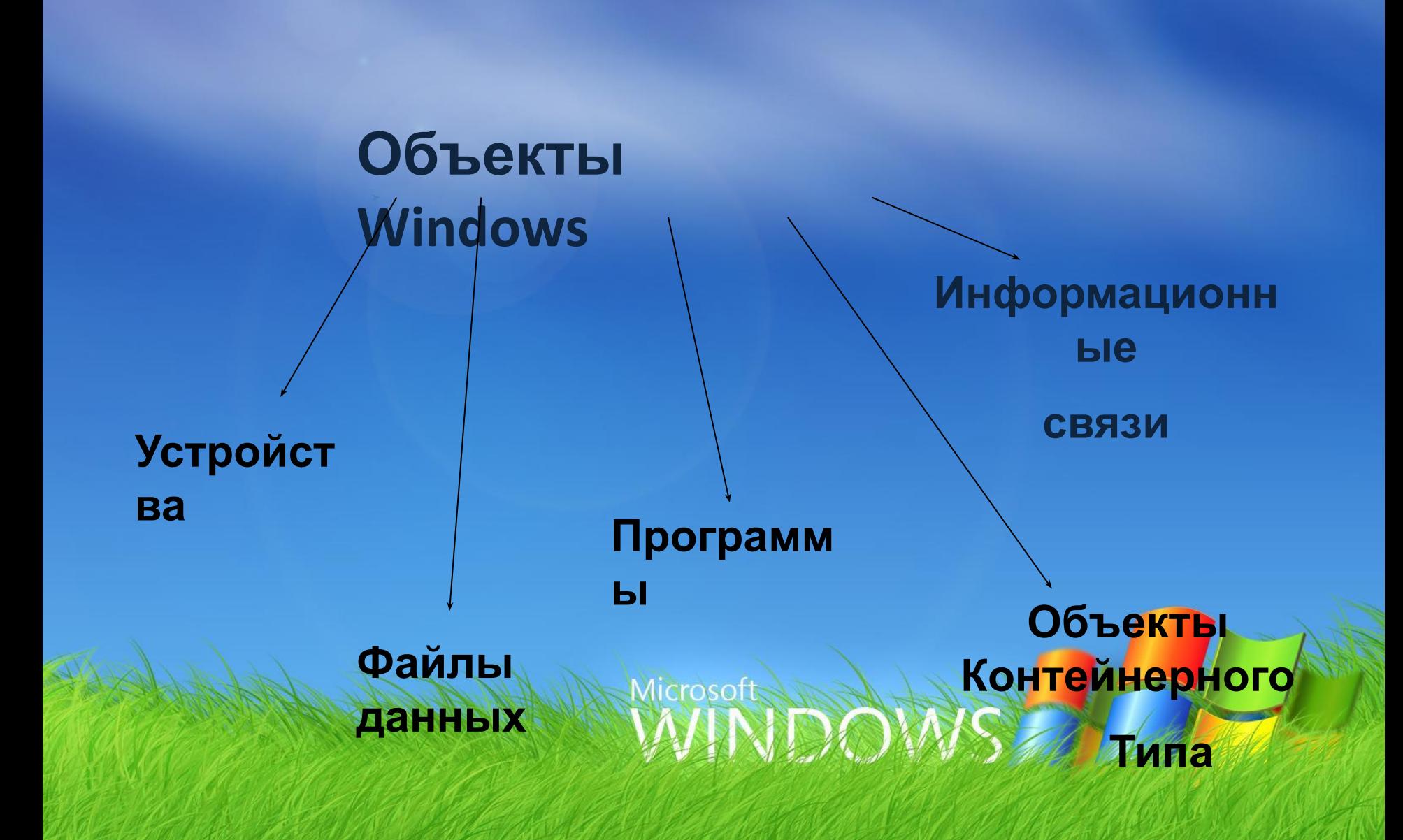

## **4. Интерфейс Windows**

- Windows- графическая операционная система. Это означает, что:
- -Все объекты Windows могут представляться своими графическими
- образами;
- -Для доступа к свойствам и методам объектов можно использовать
- принцип графического управления.
- Графическими образами объектов являются: значки объектов, ярлыки объектов, графические элементы управления и окна. **MNDOWS**

#### **5.Графические образы объектов OKHWindows** открытой Элементы управления

#### папки

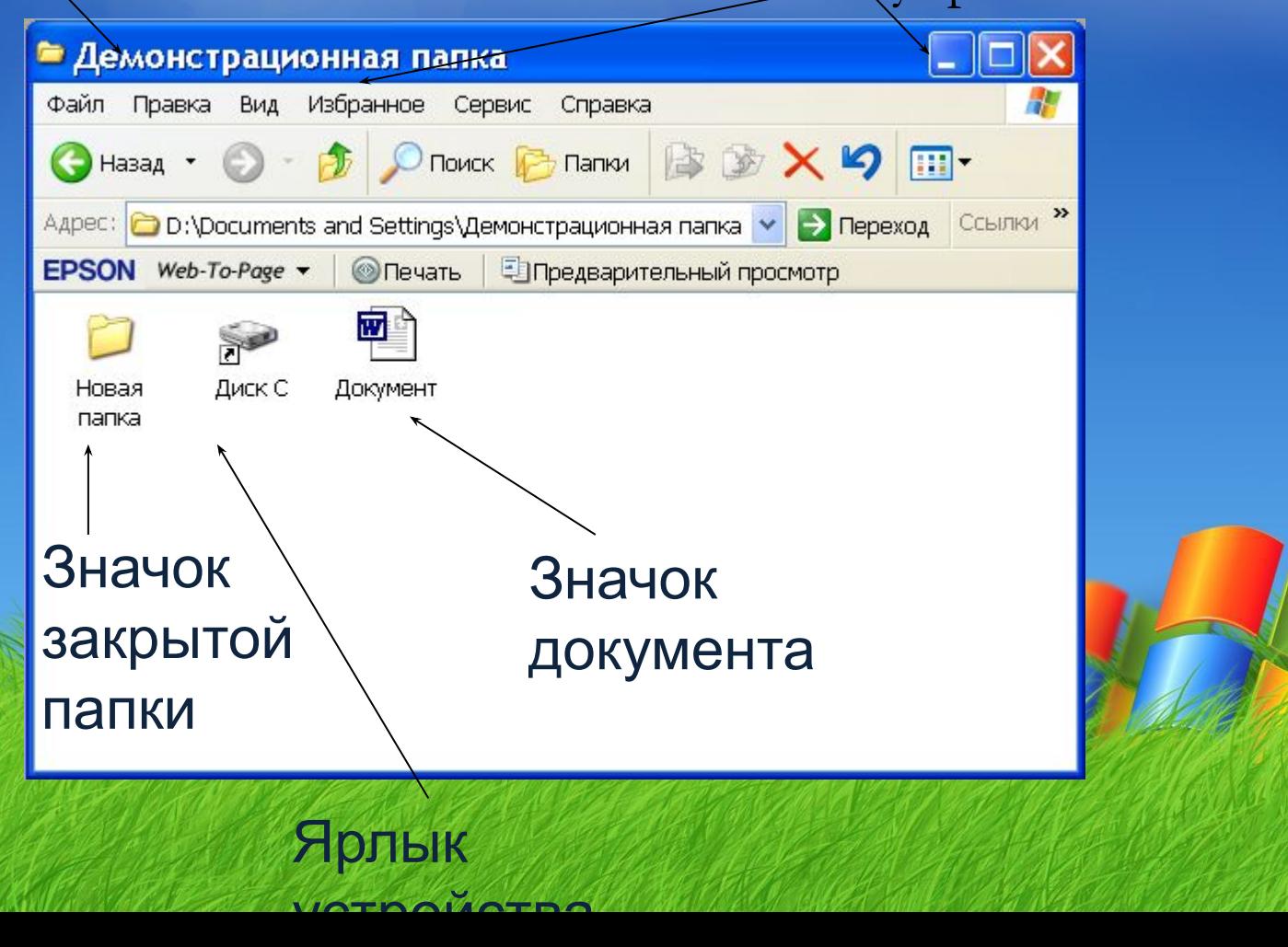

### **Графические элементы**

**Командные кнопки.** Командные кнопки активируются одним щелчком. При нажатии графической кнопки выполняется действие, которое с ней связано.Например, в правом углу окон папок можно найти комбинацию из трех командных **управления**

Кнопка **в такрывает окно**<br>Кнопка **в тразворачивает** 

Кнопка <mark>II</mark> разворачивает окно в размер полного экрана в размер полного в размете в размер полного экрана в размете<br>Кнопка сворачивает окно

 $\div$ 

**Вкладки.** Вкладки – Это элементы управления диалоговых

12:47:20

окон. **Счетчики.** Счетчики – это специальное поле, предназначенное для ввода числовых данных.

**Движки.** Движок – это элемент управления для графического ● Закрепить панель задач

ввода параметров.

 $\boxed{\blacksquare}$  $\boxed{\blacksquare}$ X)K.

Автоматически скрывать

⊙ дом О Мое размешение

О размещение

**Флажки.** Флажок – это элемент имеющий два устойчивых состояния.

## **6.Объекты рабочего стола**

- **Рабочий стол** основной графический контейнер системы Windows. Все остальные объекты прямо или косвенно принадлежат рабочему столу.
	- **Компоненты рабочего стола:**
- -Фоновый рисунок;
- -Значки рабочего стола;
- -Панель задач;
- -Кнопка пуск;
- -Панель индикации;
- -Панель быстрого запуска. Microsoft

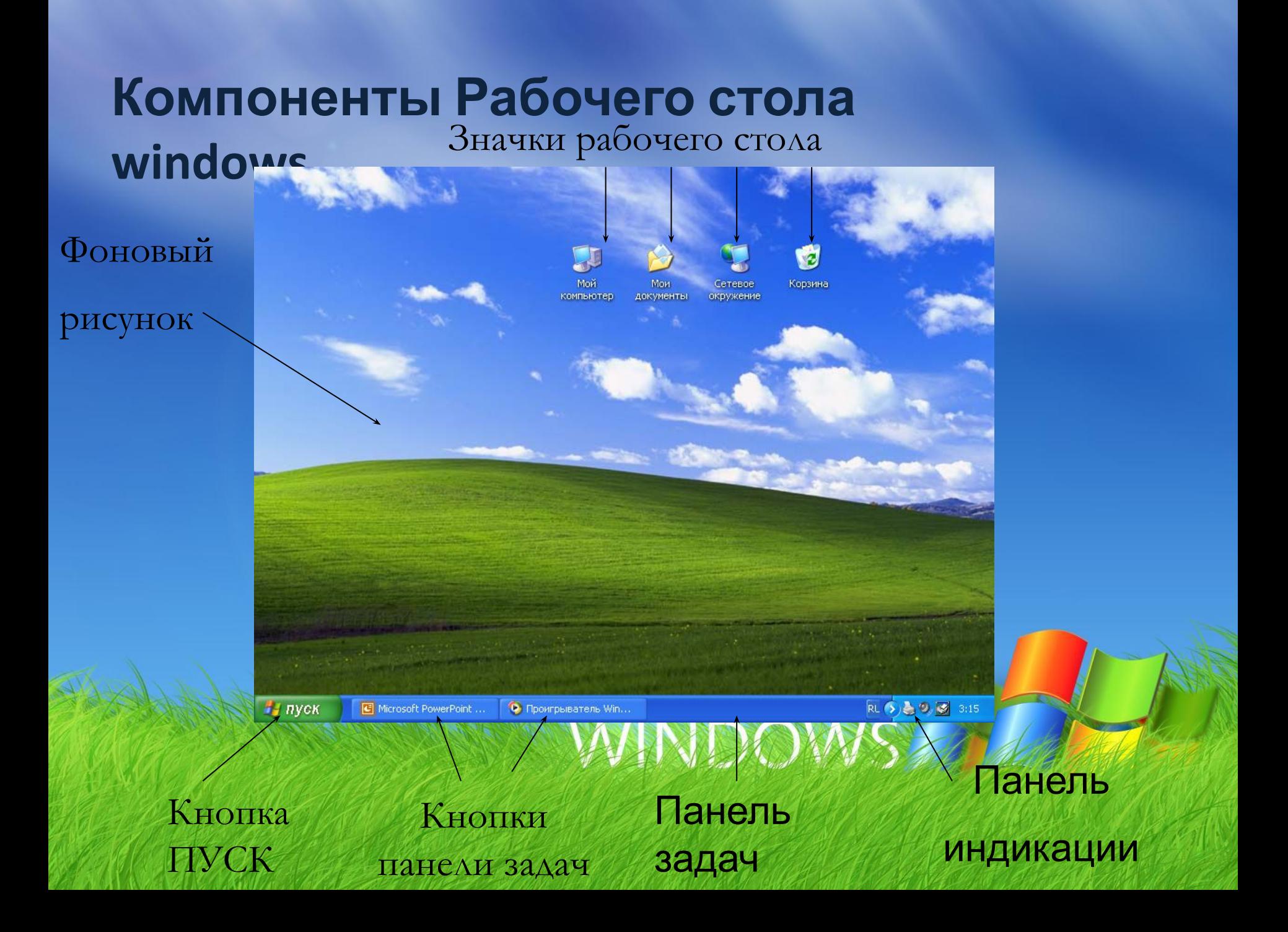

# **Стандартные значки Рабочего**

#### **стола**

**Папка Мой компьютер** предназначена для доступа ко

всем устройствам данного компьютера. Чаще всего используется для

доступа к носителям данных.

**Папка Сетевое окружение** предназначена для

доступа к структурам данных, хранящимся на других компьютерах,

объединенных

с данным компьютером в общей локальной сети. **Папку Мои документы** можно использовать для хранения

в ней файлов созданных документов и создания в ней собственной структуры папок.

**Корзина** – специализированная папка для временного хранения ALAM MAS

удаленных объектов.

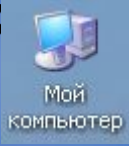

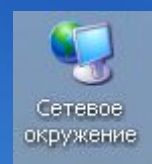

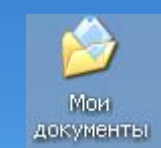

 $\mathbf{c}$ 

Корзина

### **Панель**

средства

Для каждова до Цесса, инициализированного пользователем, на панели задач создается командная кнопка, обеспечивающая связь с этим процессом. **Панель индикации.** Эта панель находится на правом краю Панели задач и служит для размещения индикаторов, позволяющих судить о ходе процессов, исполняющихся в фоновом режиме. **Панель быстрого запуска.** Для программ, которыми приходится пользоваться наиболее часто. **Кнопка ПУСК –** это главнейший элемент управления операционной  $\textsf{CM}$  3 пуск в Проигрыватель Win...  $\blacksquare$  Microsoft PowerPoint ...  $\Downarrow$  Безымянный - Paint  $\blacksquare$  EN  $\blacksquare$   $\clubsuit$   $\curvearrowright$  0:35  $\mathsf{DE}$  MCHIO,

которого позволяют обратиться и позволяет позволяют от позволяет две две дата из не на позволяет две две две даже на позволяет день на позволяет на позволяет на позволяет на полнять на полнять на полнять на полнять на пол

# 7. Структура Главного

- 1. Имя по МВЗ Бенеля и значок
- 2. Наиболее часто используемые программы
- 3. Открывает доступ к списку приложений
- 4. Пункт Мои документы<br>5. Пункт Недавние
- 5. Пункт Недавние документы
- 6. Пункт Мой компьютер
- 7. Пункт Панель управления
- 8. Пункт Подключение<br>9. Пункт Принтеры и ф
- 9. Пункт Принтеры и факсы оft.<br>10. Пункт Справка и Пункт Справка и поддержка
- 11. Пункт Поиск
- 12. Пункт Выполнить

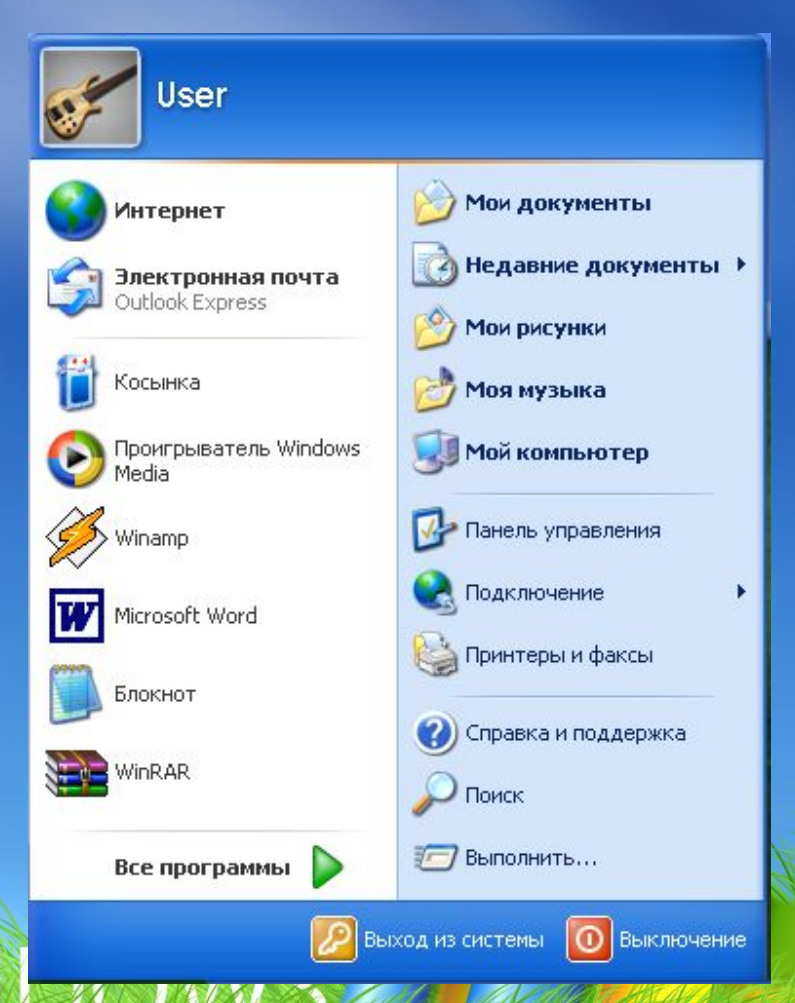

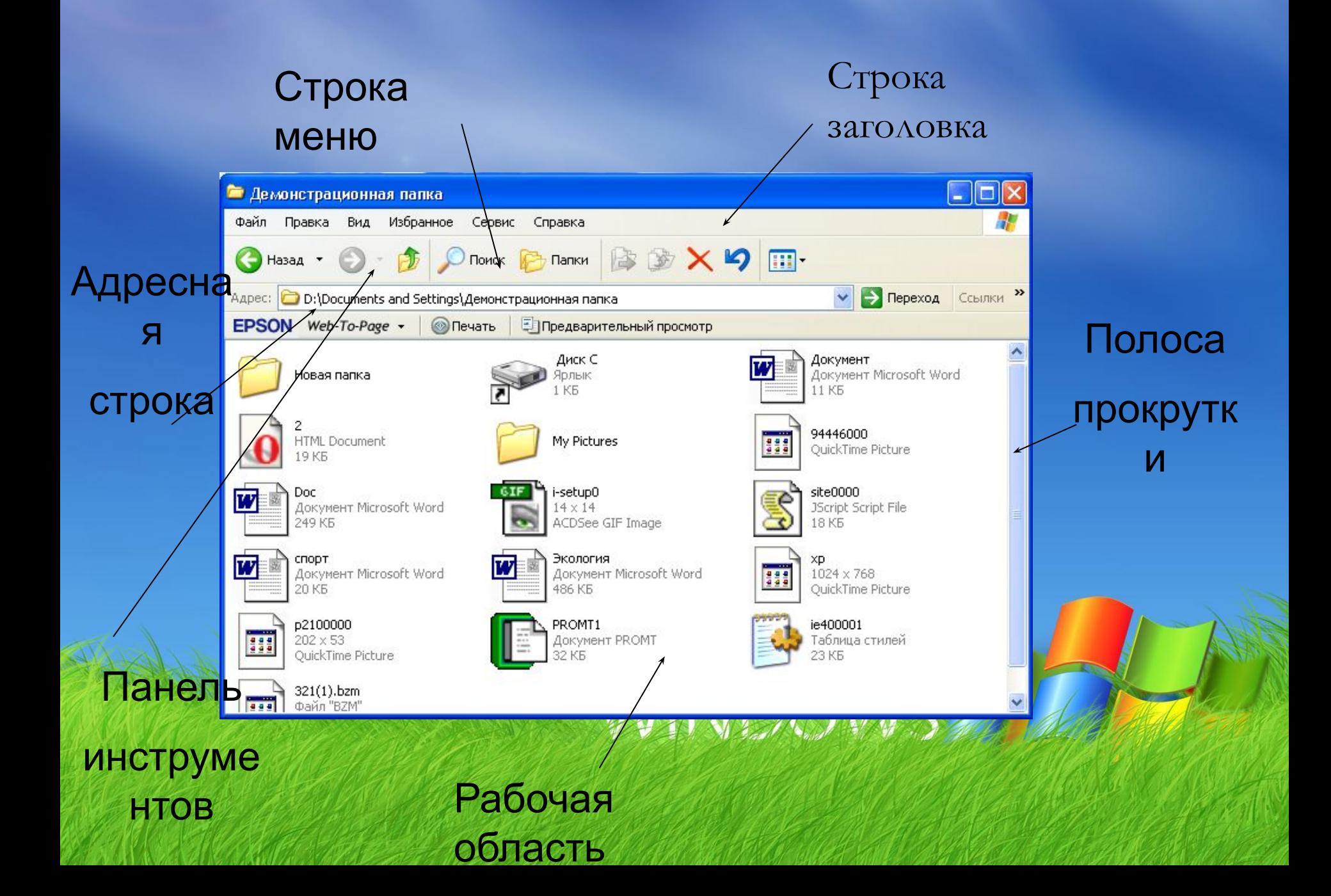

### **9. Стандартные приложения**

- Предполагается, что каждый пользователь сам определит для **Windows**
- себя круг задач, приобретет и установит необходимые приложения. Но пока программная конфигурация не сформирована, первоочередные потребности можно удовлетворить с помощью нескольких стандартных приложений Windows, которые устанавливаются вместе с операционной
- системой

# **Калькулят ор**

Microsoft

«Калькулятор» стандартное приложение Windows, имитирующее работу с настольным электронным калькулятором. Программа имеет два режима работы: Обычный и Инженерный.

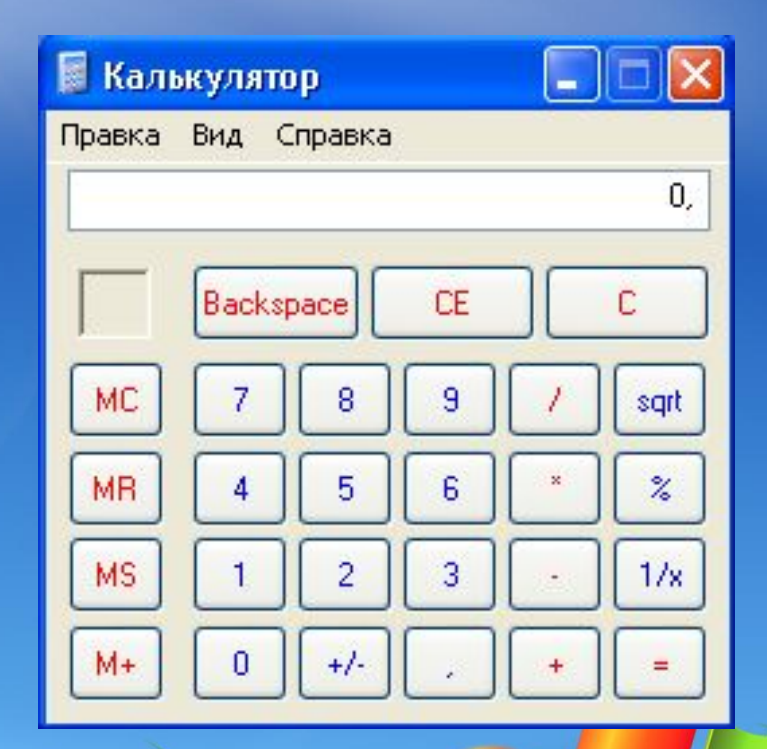

### **Блокн**

«Блокнот» - простей**от**й текстовый редактор, предназначенный для создания, просмотра, правки, сохранения и печати неформатированных текстовых документов.

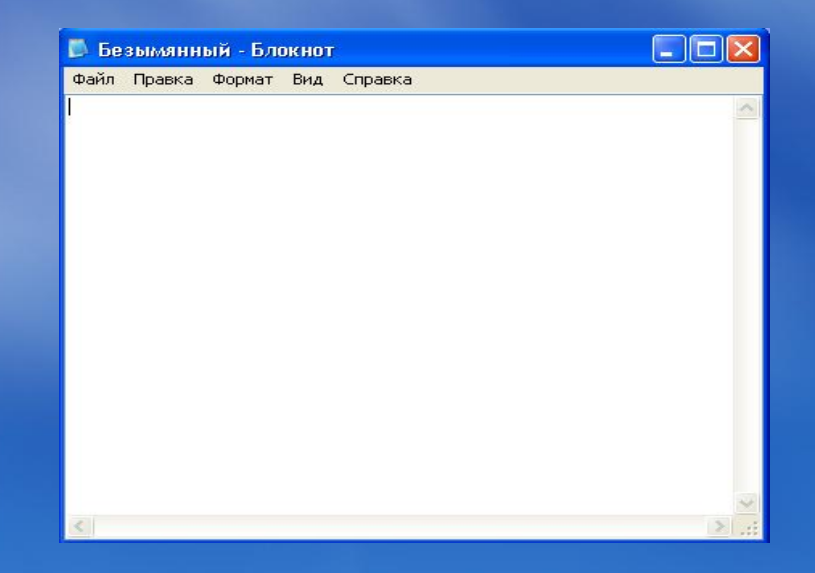

#### **WordPad**

WordPad – простейший текстовый процессор, предназначенный для создания, просмотра, правки, сохранения и печати **Microsoft** форматированных текстовых документов.

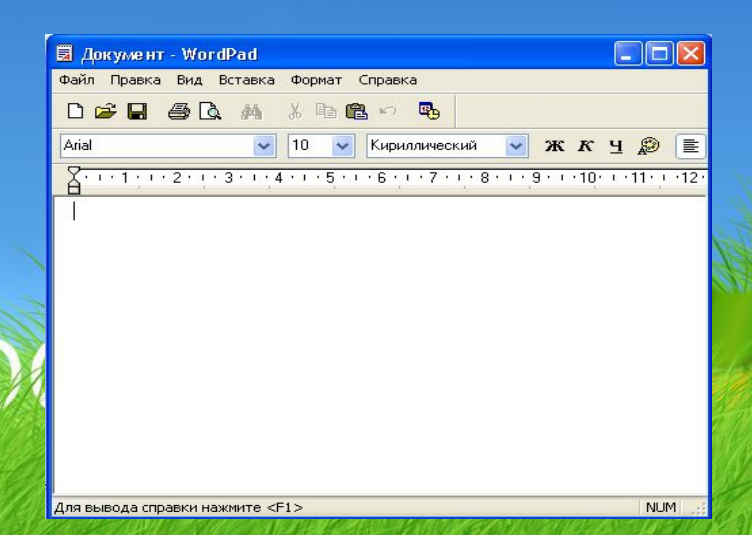

## Paint

Paint – простейший растровый графический редактор, предназначенный для создания, просмотра, правки, сохранения и печати графических изображений. Версия редактора Paint для операционной системы Windows XP позволяет работать с файлами изображений, записанных в формате Bitmap, TIFF, GIF, JPEG, PNG.

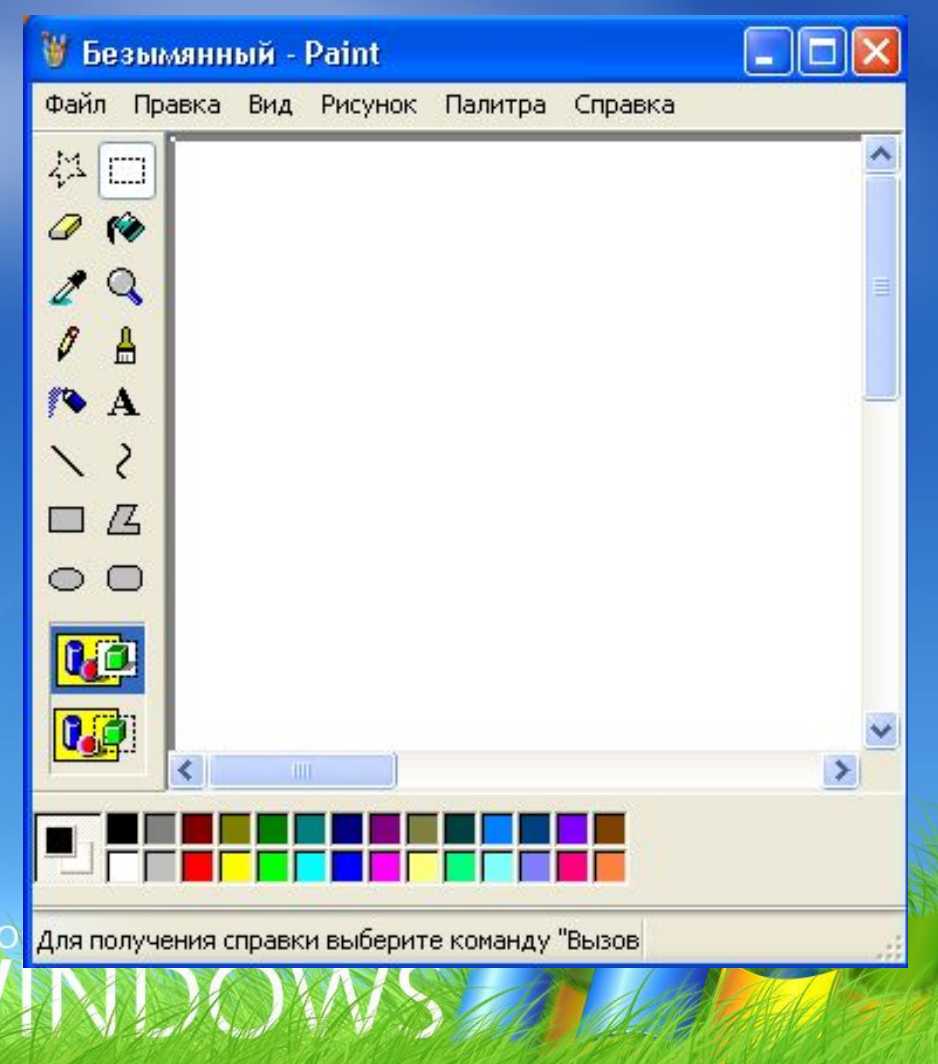

#### **Internet Explorer**

Это клиентская программа службы World Wide Web(www) Интернета. Она предназначена для навигации в пространстве документов WWW, а также для управления режимом их просмотра. Клиентские программы WWW называют также браузерами. Функционально Internet Explorer выполняет роль основного программного средства для работы в Интернете. Имеет встроенное клиентское средство для работы со служебной передачей файлов

## **Проигрыватель Windows Media**

Стандартное средство воспроизведения мультимедийных объектов: звукозаписей и видеозаписей. Поддерживает множество форматов. Автоматически подключает кодеки, необходимые для воспроизведения сжатых записей

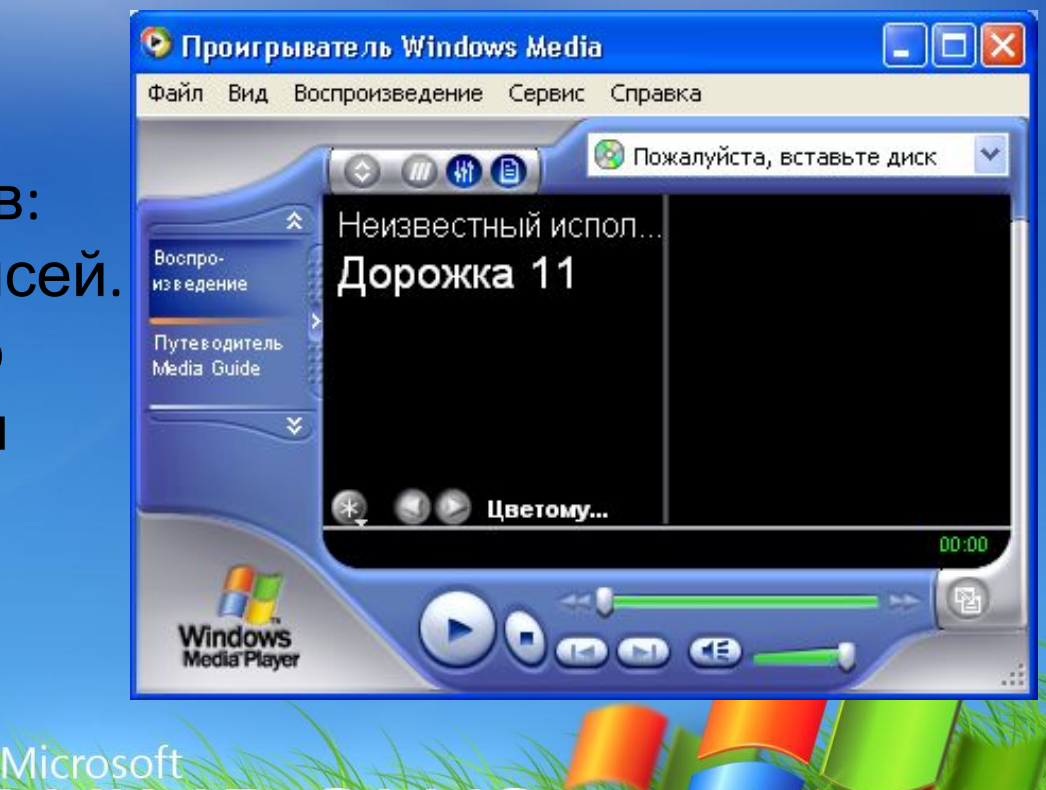

**Дефрагментация диска – служебная программа предназначенная для периодического обслуживания магнитных дисковых носителей данных.**

**Назначенные задания – средство для настройки автоматического проведения операций в заданное время.**

**Таблица символов – служит для ввода в документы нестандартных символов, для которых не предусмотрены клавиши клавиатуры, например для ввода обозначения углового** градуса.

# **Список использованных источников:**

**Microsofts** 

**https://www.google.kz/**

**https://ru.wikipedia.org**

**http://www.neumeka.ru**

**http://ppt4web.ru**

**http://www.kazedu.kz**

**https://www.yandex.kz**